## **Custom Views & Event** Handing Lecture 6

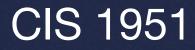

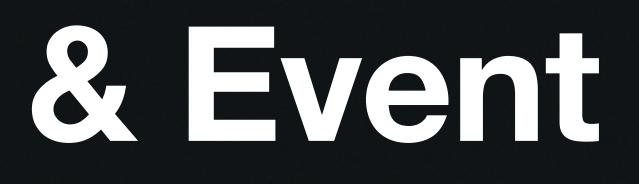

### Last Ime... App Lifecycle and Structure

- Navigation in SwiftUI: NavigationStack, NavigationLink, TabView
- Modal Presentations: .sheet, .alert
- MVVM architecture (which is what again?)
- Lifecycle events

• Also drop deadline is soon (Tue 2/27), so if you're considering dropping/deciding please come talk to us!

# This Week

#### Custom Views & Event Handling

- GeometryReader, safe area •
- SwiftUI shapes, .fill/.stroke, .clipShape
- Understanding event propagation and handling
- Keyboard handling and text input events
- Custom gesture recognition in SwiftUI •

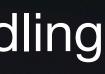

### **Geometry Reader** Why?

How SwiftUI determines app structure:

- 1. Parent view proposes size for child view
- 2. Child view uses that to determine its size
- 3. Parent uses that size to position the child appropriately

#### Lets us build/customize responsive layouts based on different screen sizes and orientations

How do we know what size though?

## **Geometry Reader**

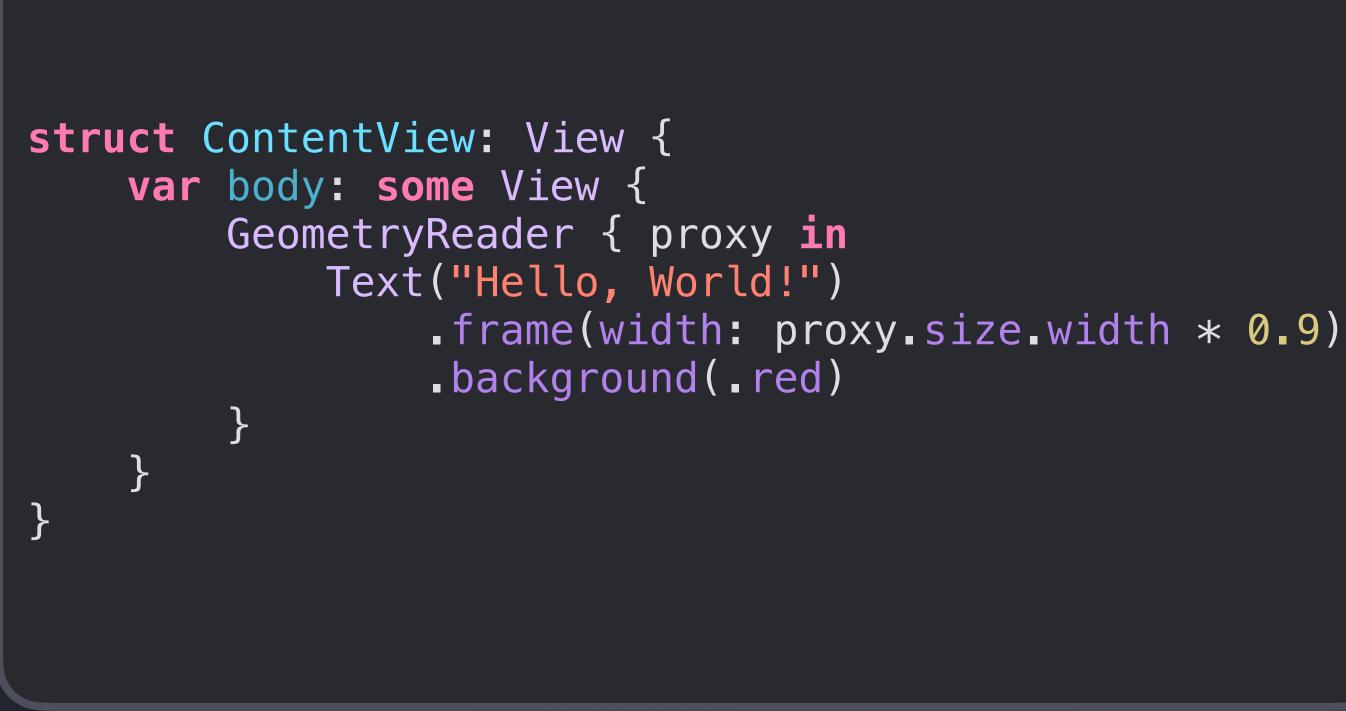

#### What is this View doing?

### **GeometryReader** Note of Caution

GeometryReader can take up all available space by default

```
struct ContentView: View {
 var body: some View {
     VStack {
         GeometryReader { proxy in
             Text("Hello world!")
                 .frame(width: proxy.size.width * 0.9)
                 background(.red)
         background(.cyan)
         Text("Goodbye world!")
             background(_green)
```

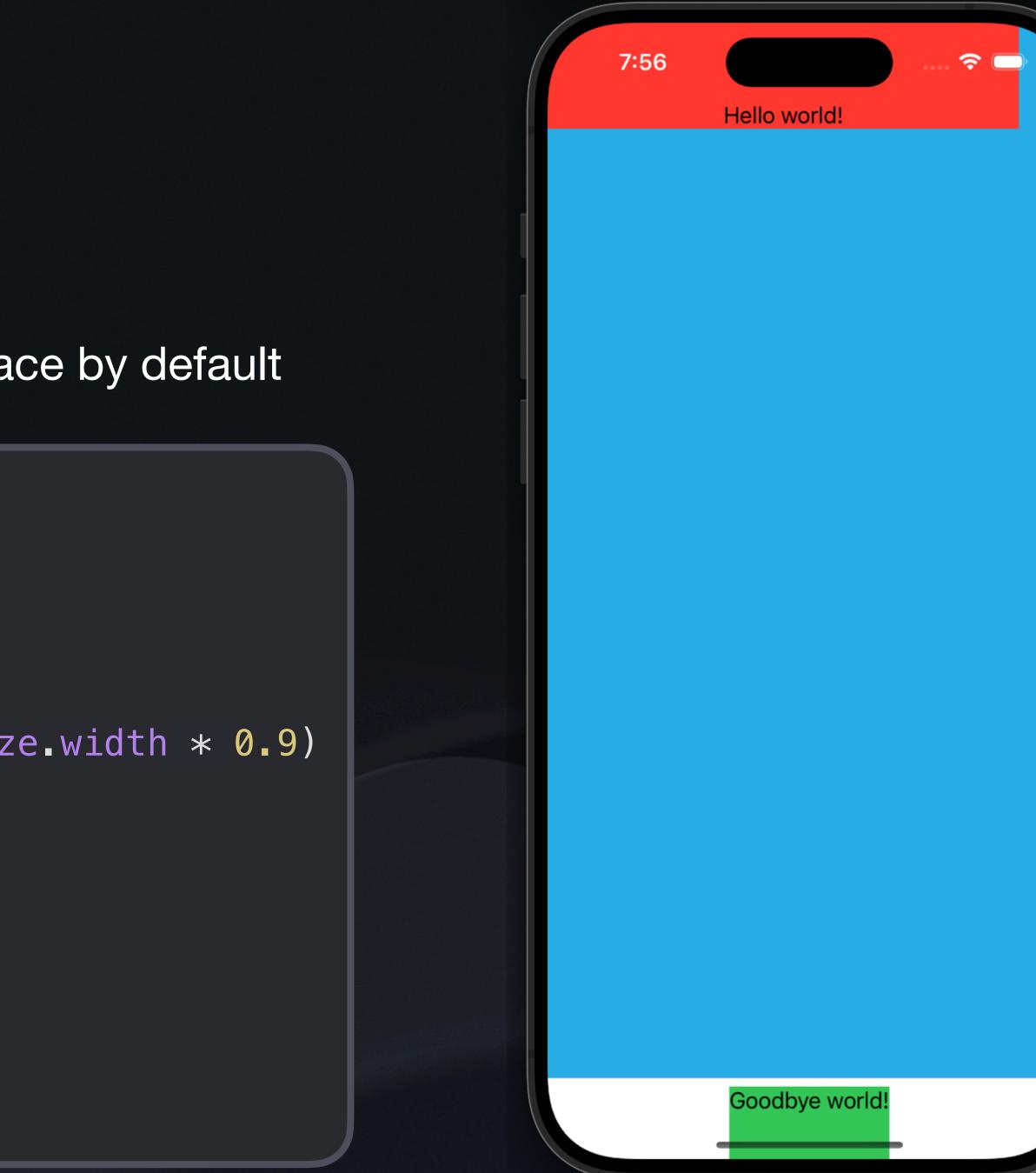

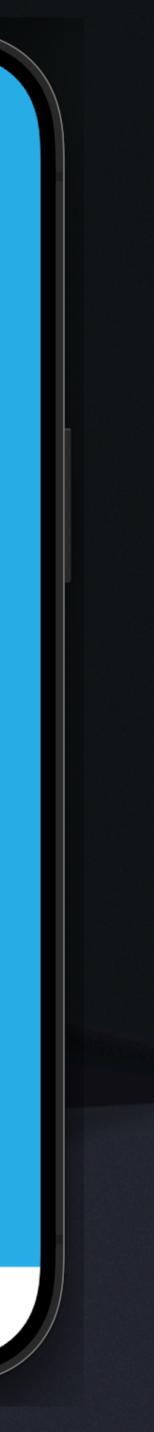

## GeometryReader

Proxy variable has type GeometryProxy

What if you want to get the coordinates of the View? Why might we want to do this?

• Use .frame! (more details in live demo)

#### Accessing geometry characteristics

```
func bounds(of: NamedCoordinateSpace) -> CGRect?
```

Returns the given coordinate space's bounds rectangle, converted to the local coordinate space.

func frame(in: CoordinateSpace) -> CGRect

Returns the container view's bounds rectangle, converted to a defined coordinate space.

func frame(in: some CoordinateSpaceProtocol) -> CGRect

Returns the container view's bounds rectangle, converted to a defined coordinate space.

var size: CGSize

The size of the container view.

var safeAreaInsets: EdgeInsets

The safe area inset of the container view.

#### subscript<T>(Anchor<T>) -> T

Resolves the value of an anchor to the container view.

#### func transform(in: some CoordinateSpaceProtocol) -> AffineTransform3D?

The container view's 3D transform converted to a defined coordinate space.

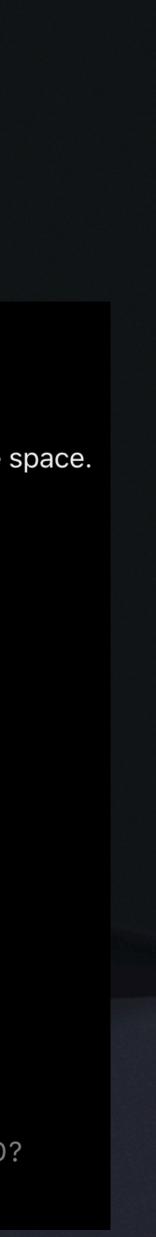

## Safe Areas in SwiftU

By default, SwiftUI ensures views are placed in "safe" areas of the screen where navigation elements won't display

(e.g. avoiding the navigation bar, tab bar, toolbar, navigation title, etc.)

Safe area

| 9:41                                |        | • | .ıll 奈 ■ |  |
|-------------------------------------|--------|---|----------|--|
| Cancel Edi                          | t Even | t | Done     |  |
| Design Meeting                      |        |   |          |  |
|                                     |        |   |          |  |
|                                     |        |   |          |  |
| All-day                             |        |   |          |  |
| Starts                              |        |   |          |  |
|                                     |        |   |          |  |
| Fri Aug 4                           | 5      |   | A. N. A. |  |
| Sat Aug 5<br>Sun Aug 6<br>Mon Aug 7 |        |   | AM<br>PM |  |
| Time Zone                           |        |   |          |  |
| Ends                                |        |   | 7:00 AM  |  |
| Repeat                              |        |   |          |  |
| End Repeat                          |        |   |          |  |
| Travel Time                         |        |   |          |  |
|                                     |        |   |          |  |

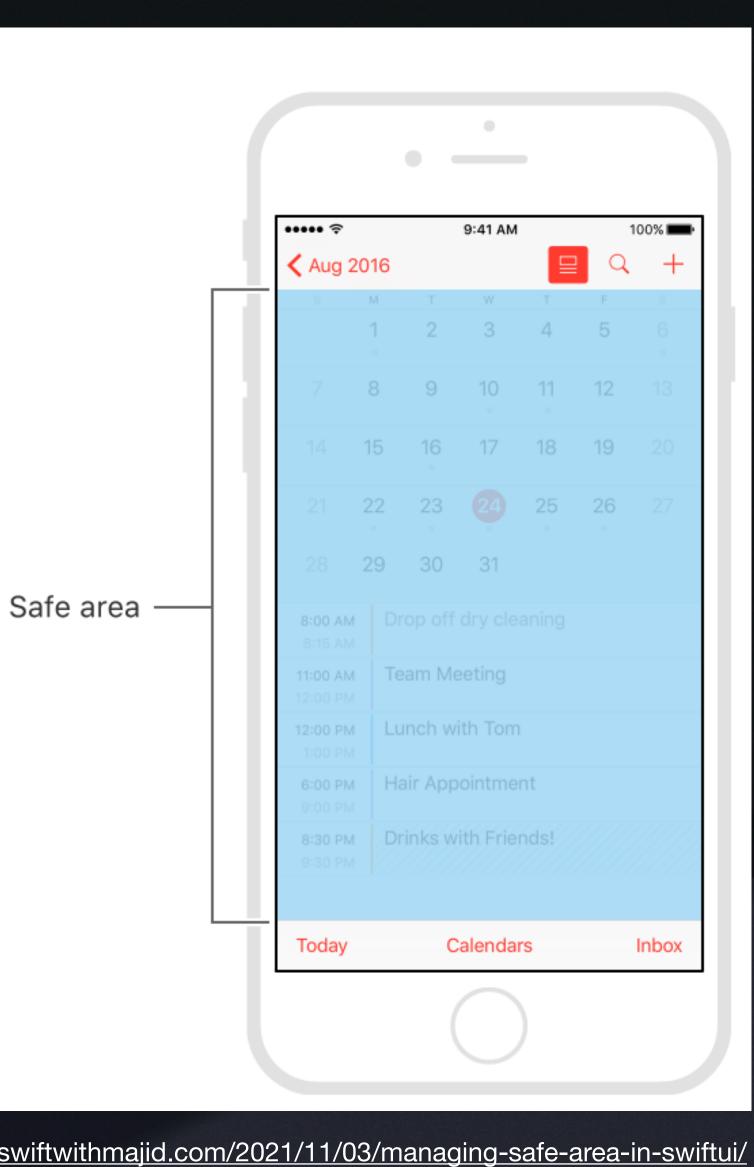

Image credit: https://swiftwithmajid.com/2021/11/03/managing-safe-area-in-swiftui/

## Safe Areas in SwiftU

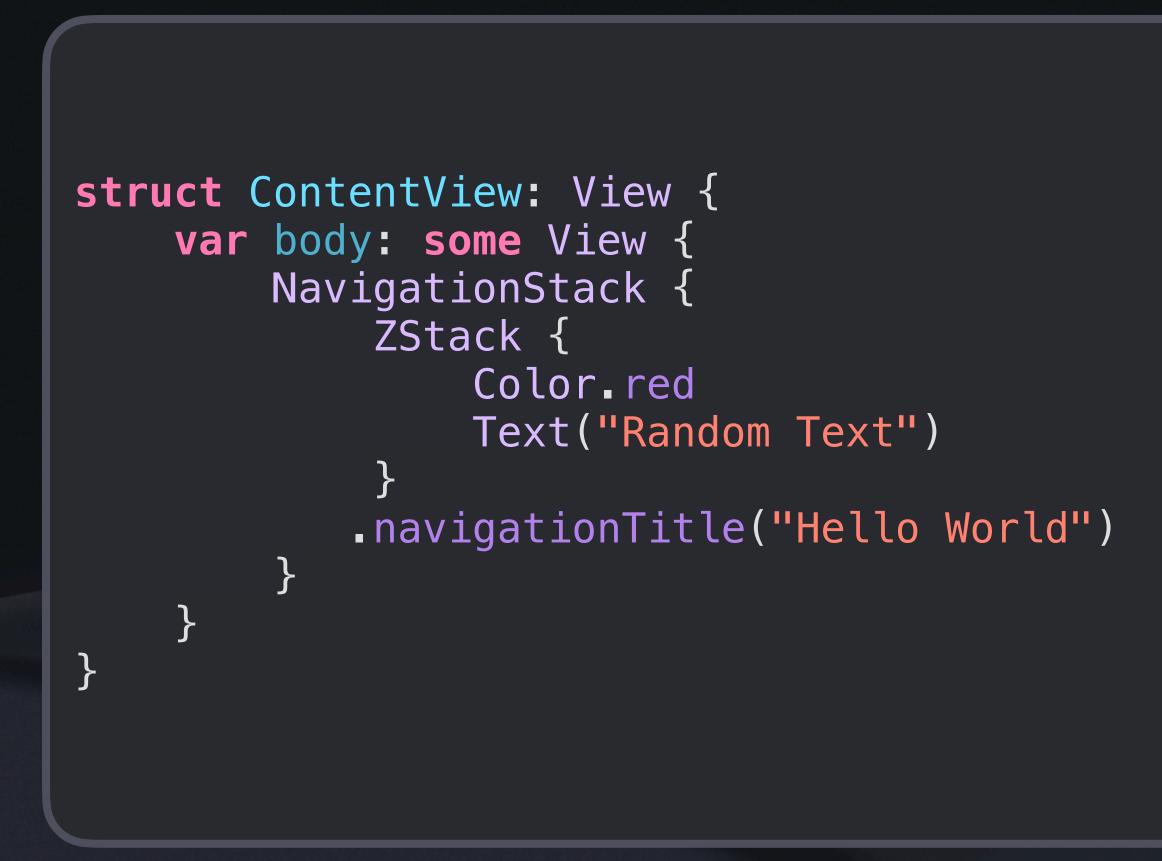

8:19

#### **Hello World**

#### **Random Text**

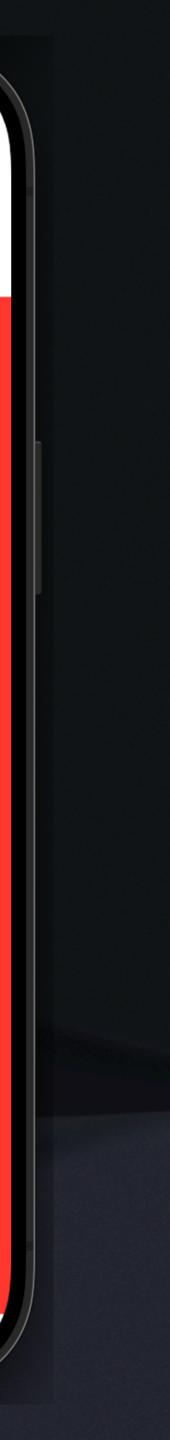

Ş.

....

## How do we ignore safe areas though?

# .ignoresSafeArea() of course!

## Safe Areas in SwiftUI

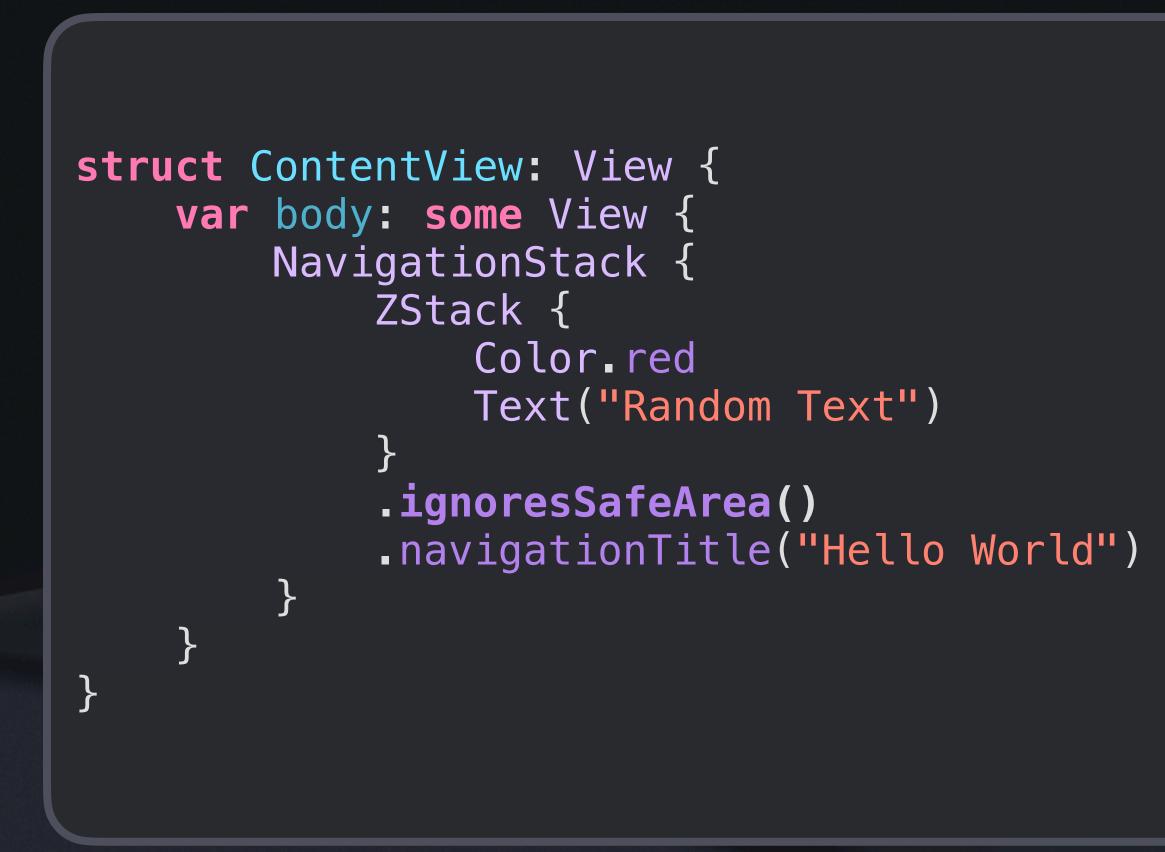

8:25

#### **Hello World**

Random Text

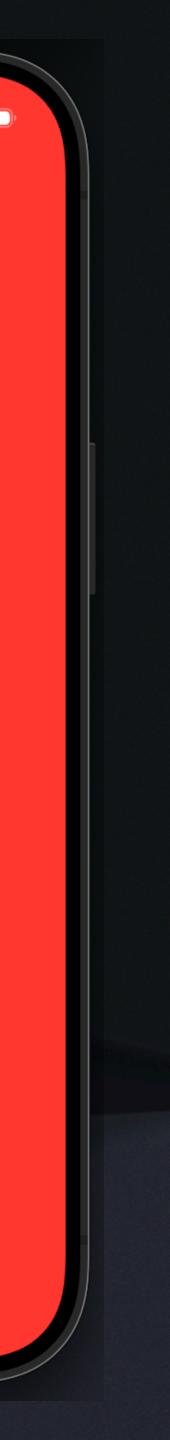

ŝ

## Safe Areas in SwiftUI

- You can customize the direction and region of ignored safe area
- Also see .safeAreaInset(), it lets you place a view outside the safe area

# SwiftUl Default Shapes

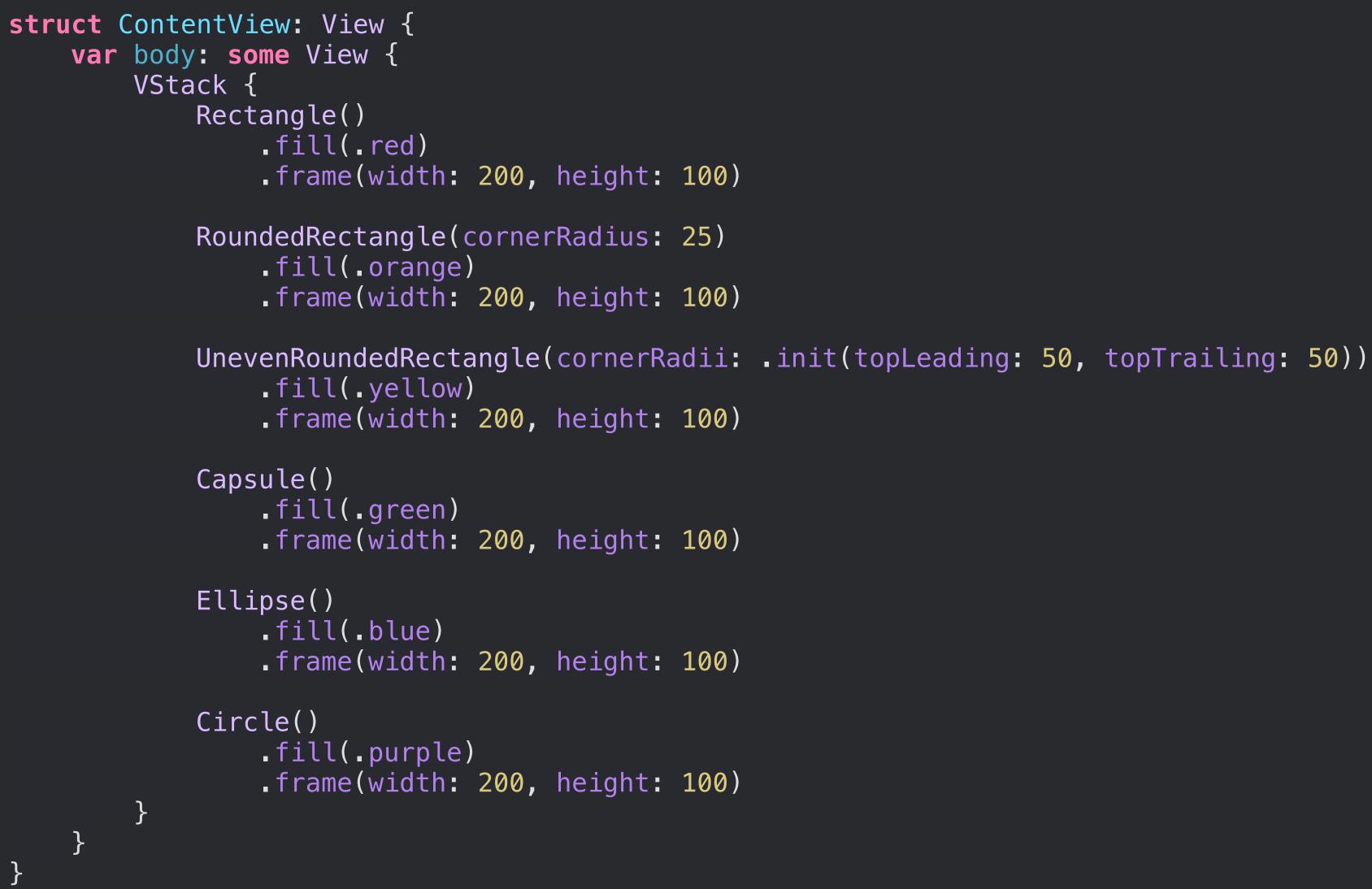

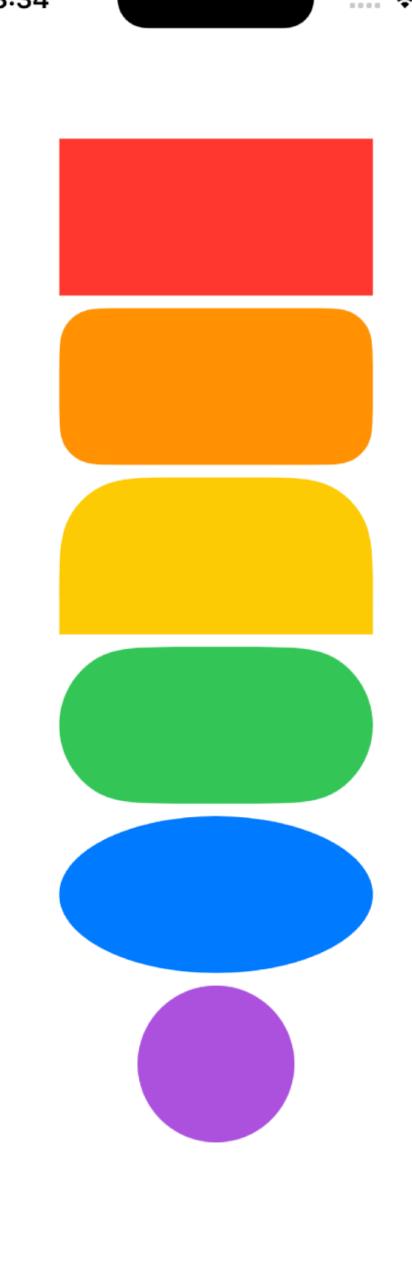

8:34

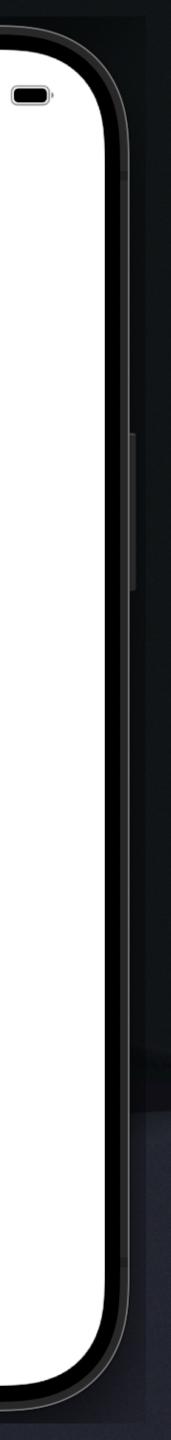

# Shape Modifiers

- .fill() does what you think, fills the Shape with the provided color (or gradient using LinearGradient)
- border will be inside the view and half outside
- •

• .stroke() does what you think. It draws a border centered on the view's edge, so half of the

.strokeBorder() insets your view, and then draws a border entirely inside the original size

# SwiftUl Default Shapes

```
struct ContentView: View {
 var body: some View {
     VStack {
         Divider()
         Circle()
             _fill(_blue)
             .frame(width: 150, height: 150)
         Divider()
         Circle()
             stroke(.red, lineWidth: 20)
             _fill(_blue)
             .frame(width: 150, height: 150)
         Divider()
         Circle()
             _fill(_blue)
             stroke(.red, lineWidth: 20)
             .frame(width: 150, height: 150)
         Divider()
         Circle()
             .fill(.blue)
             strokeBorder(.red, lineWidth: 20)
             .frame(width: 150, height: 150)
         Divider()
```

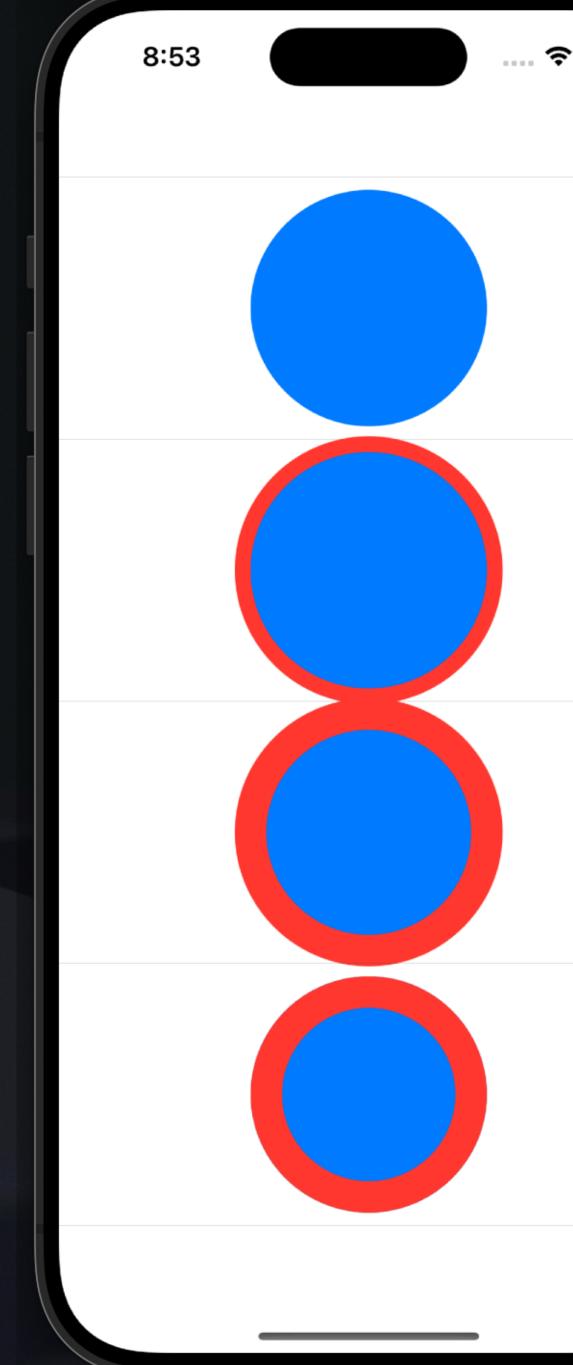

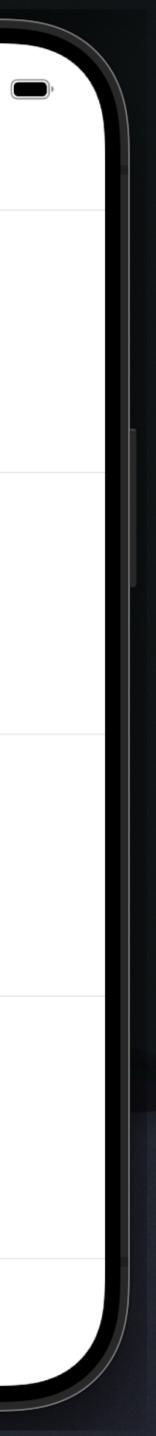

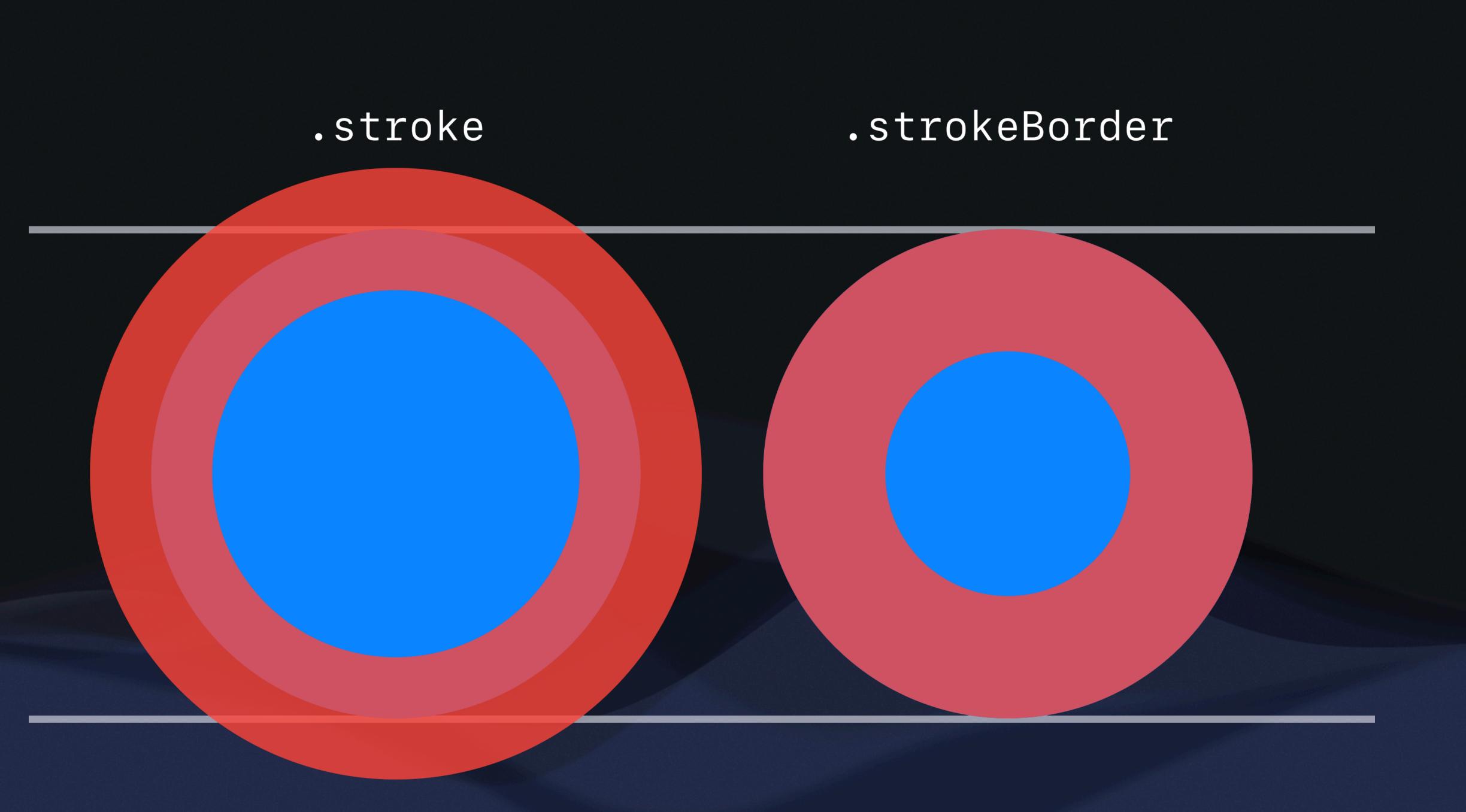

# .clipShape()

Clips a view's borders to the shape given

```
struct ContentView: View {
 var body: some View {
     Text("Clipped text in a circle")
         .lineLimit(1)
         frame(width: 200, height: 100)
         .foregroundColor(Color.black)
         .background(Color.green)
         .clipShape(Circle())
```

8:58

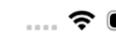

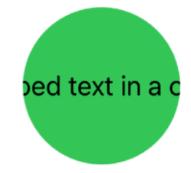

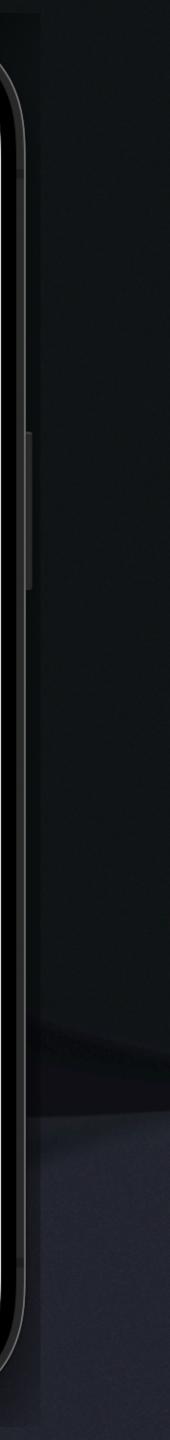

### **Events and Gesture Handling** In SwiftUI

- as:
  - onTapGesture, .onTapGesture(count: 3)
  - onLongPressGesture, onLongPressGesture(minimumDuration: 5)
  - DragGesture()
  - MagnificationGesture()
  - RotationGesture()
- More details in the live demo!

• Events such as taps, swipes, and other gestures are automatically handled by Gestures such

```
struct ContentView: View {
 var body: some View {
     Text("Tap me!")
         .padding()
         .background(.red)
         .onTapGesture {
             print("Tapped")
```

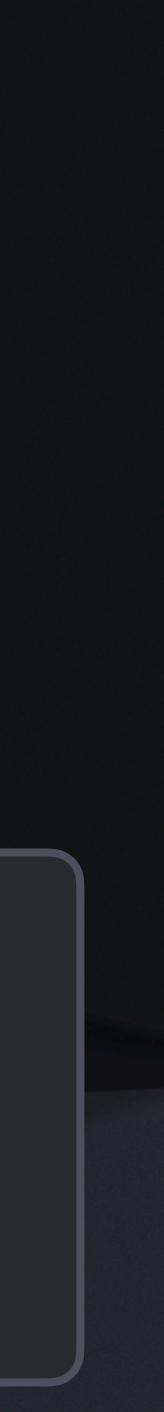

# **Events and Gesture Handling**

What if nested views all have gesture handlers, which one is used?

The event starts out at the inner most view, and is handled by the inner most event recognizer. We say the event is "consumed," so no other handlers on outer views get a chance to respond.

What if we want to change this behavior so multiple gestures work at the same time?

- Check out the .simultaneousGesture() for more control over priority!

What if there are multiple gesture handlers on the same view we want to control?

- Check out .exclusively(), .simultaneously(), and .sequentially()

## **Keyboard Handling and Text Input Events**

We can also handle inputs and events directly from the keyboard!

• Note: The view must be focusable to respond to key presses, see .focusable(). This brings up the keyboard when focused

 Also note the "return .handled" here. This is saying the event has been handled, so it becomes consumed. If we returned .ignored instead, then the event could still be handled by another handler outside this view

```
struct ContentView: View {
@FocusState private var focused: Bool
@State private var key = ""
var body: some View {
     Text(key)
         .padding()
         background(_green)
         focusable()
         focused($focused)
         .onKeyPress { press in
             key += press.characters
             print("\(press.characters) pressed!")
             return .handled
         • onAppear {
             focused = true
```

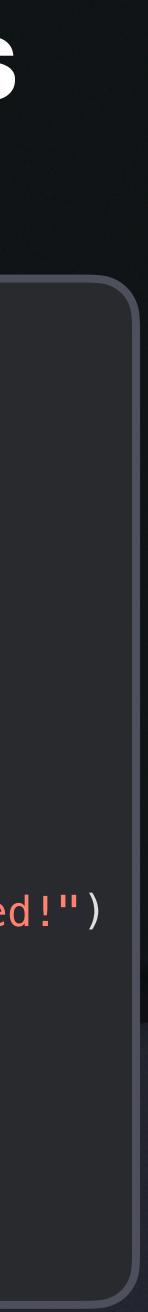

## **Custom Gesture Recognition**

out their documentation!

We can use .onChanged and .onEnded for many to perform actions based on the gestures.

#### Each gesture has some of it's own features/properties, so check

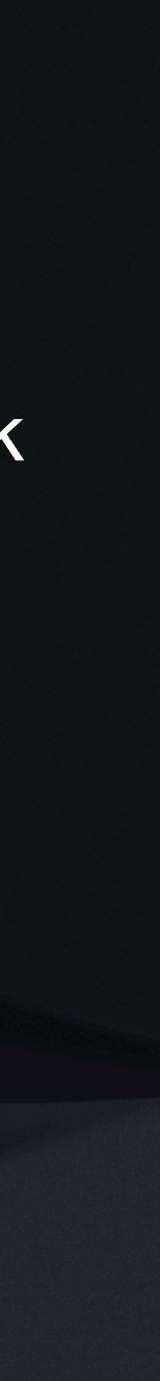

## Gesture Customization

We can also customize our own gestures! What do you think this does?

```
struct ContentView: View {
var body: some View {
    Text("Hello world!")
        .padding()
        background(_green)
        .gesture(DragGesture(minimumDistance: 3.0, coordinateSpace: .local)
            onEnded { value in
                switch(value.translation.width, value.translation.height) {
                    case (...0, -30...30): print("left")
                    case (0..., -30...30): print("right")
                    case (-100...100, ...0): print("up")
                    case (-100...100, 0...): print("down")
                    default: print("none")
```

## **Gesture Creation**

to Gesture!

everything you need.

Look up the documentation for it!

#### You can also create your own gestures, just make a struct that conforms

#### Most of the time this is not needed, as the default gestures cover almost

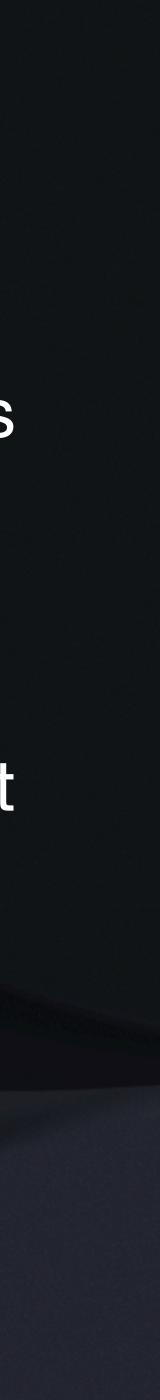

### **Custom Gesture Recognition**

### Try creating your own in the live demo later!

### Recap Custom Views & Event Handling

- GeometryReader, safe area 0
- SwiftUI shapes, .fill/.stroke, .clipShape
- Understanding event propagation and handling
- Keyboard handling and text input events
- Custom gesture recognition in SwiftUI •

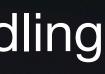

## See you next week!

#### Homework 2 Trivia Game Details:

- Due on Monday, 3/11
  - Includes break start early!
- Focuses on lectures 3-5

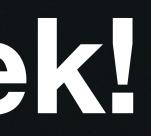

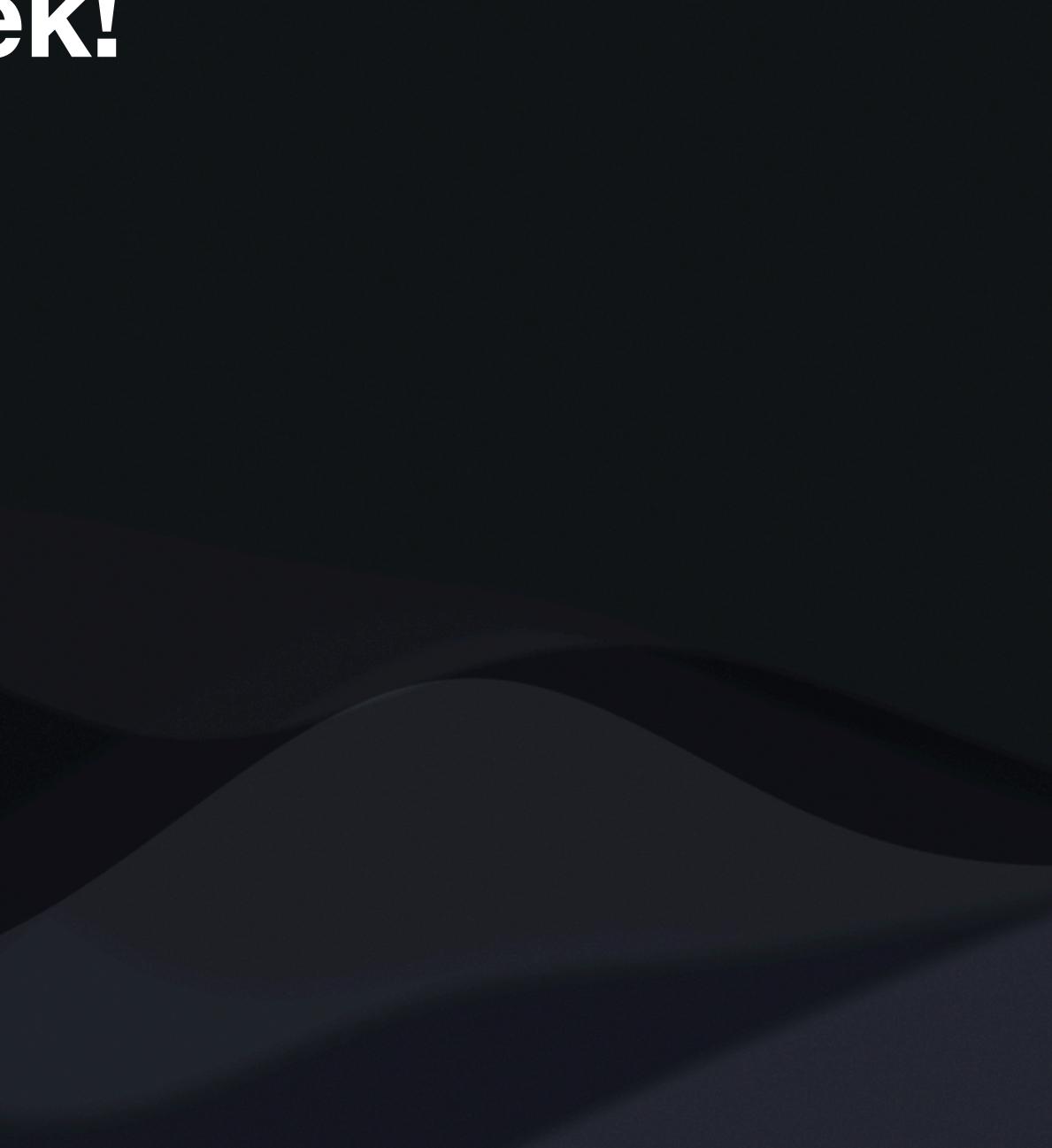